# 인증 프록시 인증 인바운드(Cisco IOS 방화벽, NAT 없음) 컨피그레이션

### 목차

[소개](#page-0-0) [사전 요구 사항](#page-0-1) [요구 사항](#page-0-2) [사용되는 구성 요소](#page-0-3) [표기 규칙](#page-1-0) [구성](#page-1-1) [네트워크 다이어그램](#page-1-2) [구성](#page-1-3) [다음을 확인합니다.](#page-3-0) [문제 해결](#page-3-1) [관련 정보](#page-3-2)

### <span id="page-0-0"></span>소개

이 샘플 컨피그레이션은 인증 프록시를 사용하여 브라우저 인증이 수행될 때까지 처음에는 외부 호 스트에서 내부 네트워크의 모든 디바이스로 트래픽을 차단합니다. 서버에서 전달된 액세스 목록 (permit tcp|ip|icmp any any)은 외부 PC에서 내부 네트워크에 대한 액세스를 일시적으로 허용하는 액세스 목록 115에 동적 권한 부여 후 항목을 추가합니다.

## <span id="page-0-1"></span>사전 요구 사항

#### <span id="page-0-2"></span>요구 사항

이 문서에 대한 특정 요건이 없습니다.

#### <span id="page-0-3"></span>사용되는 구성 요소

이 문서의 정보는 다음 소프트웨어 및 하드웨어 버전을 기반으로 합니다.

- Cisco IOS® 소프트웨어 릴리스 12.0.7.T
- Cisco 3640 라우터

참고: ip auth-proxy 명령은 Cisco IOS Software 릴리스 12.0.5.T에 도입되었습니다. 이 구성은 Cisco IOS Software 릴리스 12.0.7.T에서 테스트되었습니다.

이 문서의 정보는 특정 랩 환경의 디바이스를 토대로 작성되었습니다. 이 문서에 사용된 모든 디바 이스는 초기화된(기본) 컨피그레이션으로 시작되었습니다. 현재 네트워크가 작동 중인 경우, 모든 명령어의 잠재적인 영향을 미리 숙지하시기 바랍니다.

#### <span id="page-1-0"></span>표기 규칙

문서 규칙에 대한 자세한 내용은 [Cisco 기술 팁 규칙을](//www.cisco.com/en/US/tech/tk801/tk36/technologies_tech_note09186a0080121ac5.shtml) 참조하십시오.

# <span id="page-1-1"></span>구성

이 섹션에는 이 문서에서 설명하는 기능을 구성하기 위한 정보가 표시됩니다.

참고: [명령 조회 도구](//tools.cisco.com/Support/CLILookup/cltSearchAction.do)[\(등록된](//tools.cisco.com/RPF/register/register.do) 고객만 해당)를 사용하여 이 섹션에 사용된 명령에 대한 자세한 내용을 확인하십시오.

#### <span id="page-1-2"></span>네트워크 다이어그램

이 문서에서는 다음 네트워크 설정을 사용합니다.

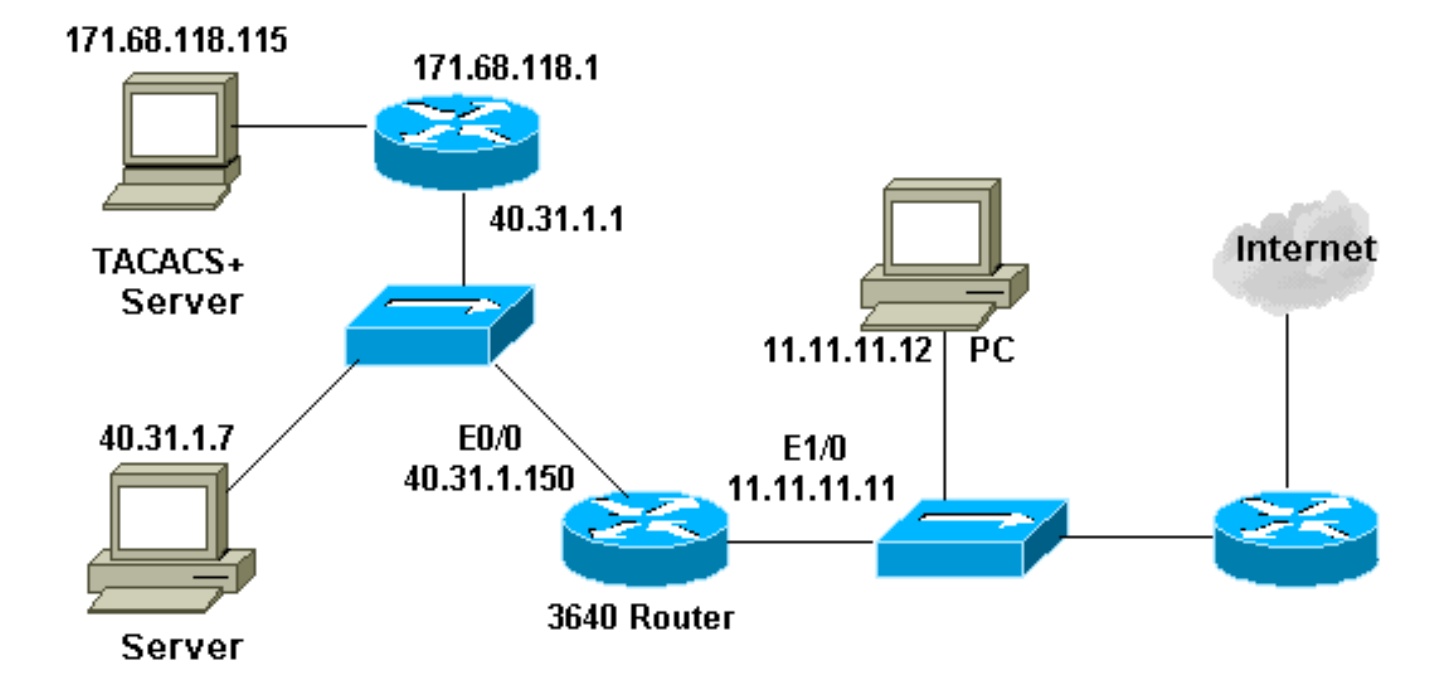

#### <span id="page-1-3"></span>구성

이 문서에서는 다음 구성을 사용합니다.

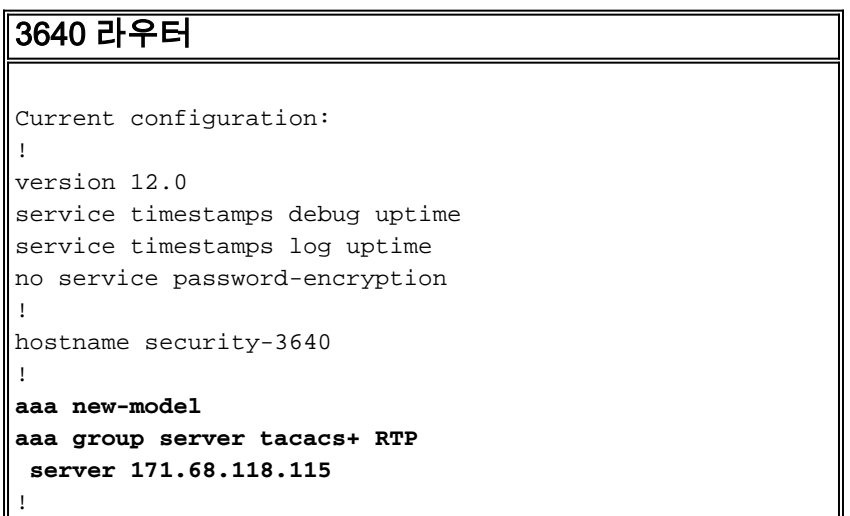

```
aaa authentication login default group RTP none
aaa authorization exec default group RTP none
aaa authorization auth-proxy default group RTP
enable secret 5 $1$H9zZ$z9bu5HMy4NTtjsvIhltGT0
enable password ww
!
ip subnet-zero
!
ip inspect name myfw cuseeme timeout 3600
ip inspect name myfw ftp timeout 3600
ip inspect name myfw http timeout 3600
ip inspect name myfw rcmd timeout 3600
ip inspect name myfw realaudio timeout 3600
ip inspect name myfw smtp timeout 3600
ip inspect name myfw sqlnet timeout 3600
ip inspect name myfw streamworks timeout 3600
ip inspect name myfw tftp timeout 30
ip inspect name myfw udp timeout 15
ip inspect name myfw tcp timeout 3600
ip auth-proxy auth-proxy-banner
ip auth-proxy auth-cache-time 10
ip auth-proxy name list_a http
ip audit notify log
ip audit po max-events 100
cns event-service server
!
process-max-time 200
!
interface FastEthernet0/0
 ip address 40.31.1.150 255.255.255.0
 ip access-group 101 in
 no ip directed-broadcast
 ip inspect myfw in
 no mop enabled
!
interface FastEthernet1/0
 ip address 11.11.11.11 255.255.255.0
ip access-group 115 in
 no ip directed-broadcast
ip auth-proxy list_a
!
ip classless
ip route 0.0.0.0 0.0.0.0 11.11.11.1
ip route 171.68.118.0 255.255.255.0 40.31.1.1
ip http server
ip http authentication aaa
!
access-list 101 permit icmp 40.31.1.0 0.0.0.255 any
access-list 101 permit tcp 40.31.1.0 0.0.0.255 any
access-list 101 permit udp 40.31.1.0 0.0.0.255 any
access-list 101 permit icmp 171.68.118.0 0.0.0.255 any
access-list 101 permit tcp 171.68.118.0 0.0.0.255 any
access-list 101 permit udp 171.68.118.0 0.0.0.255 any
access-list 115 permit tcp host 11.11.11.12 host
11.11.11.11 eq www
access-list 115 deny tcp any any
access-list 115 deny udp any any
access-list 115 permit icmp any 40.31.1.0 0.0.0.255 echo
access-list 115 permit icmp any 40.31.1.0 0.0.0.255
echo-reply
access-list 115 permit icmp any 40.31.1.0 0.0.0.255
packet-too-big
access-list 115 permit icmp any 40.31.1.0 0.0.0.255
time-exceeded
```

```
access-list 115 permit icmp any 40.31.1.0 0.0.0.255
traceroute
access-list 115 permit icmp any 40.31.1.0 0.0.0.255
unreachable
access-list 115 permit icmp any 40.31.1.0 0.0.0.255
administratively-prohibited
dialer-list 1 protocol ip permit
dialer-list 1 protocol ipx permit
!
tacacs-server host 171.68.118.115
tacacs-server key cisco
radius-server host 171.68.118.115
radius-server key cisco
!
line con 0
 transport input none
line aux 0
line vty 0 4
 password ww
!
!
end
```
# <span id="page-3-0"></span>다음을 확인합니다.

현재 이 구성에 대해 사용 가능한 확인 절차가 없습니다.

# <span id="page-3-1"></span>문제 해결

이 섹션에서는 컨피그레이션 문제를 해결하는 데 사용할 수 있는 정보를 제공합니다.

이러한 명령과 다른 문제 해결 정보는 [인증 프록시 문제 해결을](//www.cisco.com/en/US/products/sw/secursw/ps1018/products_tech_note09186a0080093f52.shtml) 참조하십시오.

참고: 디버그 명령을 [실행하기](//www.cisco.com/en/US/tech/tk801/tk379/technologies_tech_note09186a008017874c.shtml) 전[에 디버그 명령](//www.cisco.com/en/US/tech/tk801/tk379/technologies_tech_note09186a008017874c.shtml)에 대한 중요 정보를 참조하십시오.

### <span id="page-3-2"></span>관련 정보

- [IOS 방화벽 지원 페이지](//www.cisco.com/en/US/products/sw/secursw/ps1018/tsd_products_support_series_home.html?referring_site=bodynav)
- [TACACS/TACACS+ 지원 페이지](//www.cisco.com/en/US/tech/tk583/tk642/tsd_technology_support_sub-protocol_home.html?referring_site=bodynav)
- [IOS 설명서의 TACACS+](//www.cisco.com/univercd/cc/td/doc/product/software/index.htm?referring_site=bodynav)
- [RADIUS 지원 페이지](//www.cisco.com/en/US/tech/tk583/tk547/tsd_technology_support_sub-protocol_home.html?referring_site=bodynav)
- [RFC\(Request for Comments\)](http://www.ietf.org/rfc.html?referring_site=bodynav)
- [기술 지원 및 문서 − Cisco Systems](//www.cisco.com/cisco/web/support/index.html?referring_site=bodynav)